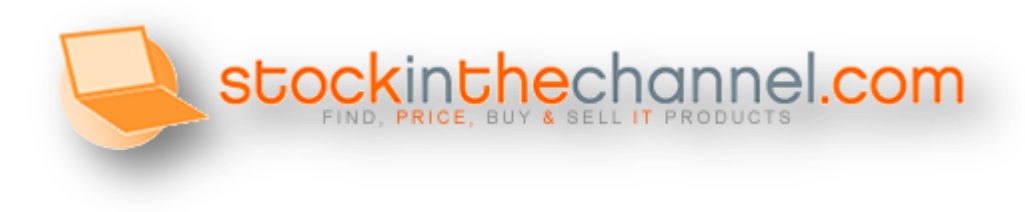

### **Introduction**

The Stock in the Channel database is rebuilt each night using data-feeds supplied by over 130 UK (240 across our entire network) trade suppliers of IT, Telecoms, EOS and Office Products.

During our overnight process we use Manufacturer SKU and Manufacturer Name to match products from multiple suppliers together to avoid duplication and then compare the entire industries stock with product data content held by our data partners.

Where we find a direct match between the Distributor data and that held by our partners, we import the data and this is then presented to Stock in the Channel users from the following morning.

### **File Types and transfer methods**

All distributors work differently so our system has been designed to be able to import content in a large variety of different file formats and be as flexible as we can sensibly make it. Files can be transferred via FTP (Push or pull) and we support most commonly used file types including txt, xlsx, csv & xml

Product and Stock files (if separate) must be of the same file type. Price files can be different. We are also able to accept archives containing files in the above file formats.

Our preference is to collect unzipped CSV files from your FTP Site. If you don't have an FTP of your own we can setup a folder and give you access to ours and you can push your files instead.

Once we agree a method, location, format and file name; these values should remain static. Changing the way that you name, format or where you deposit the files without telling Stock in the Channel will result in a failed import and your product data, stock or client prices will soon become out of date in our system.

Each distributor can use up to three different types of file for different purposes. These are: **Product Files** (Unique per Distributor) **Stock Files** (Unique per Distributor) **Price Files** (As many as you wish – Can be a single price for all resellers, band prices or one per client)

#### **Notes:**

- Product files can also be used as Stock and/or Price files if you wish to keep things simple.
- For file transfer purposes each distributor is either Push or Pull. It is not possible to push us your product file and expect us to pull your stock or price file

Distributor Feed Instructions and notes (Revision 3.8) – Updated Nov 2015 Please contact Brendon Mills if you have any questions or require further information [Brendon.mills@stockinthechannel.com](mailto:Brendon.mills@stockinthechannel.com) | +44 (0)203 053 9523

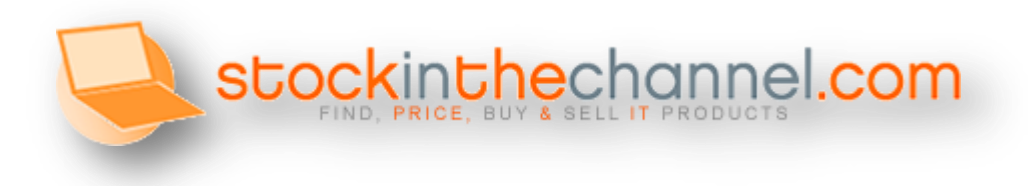

# **Product File (Master File)**

Stock in the Channel use nightly processing to import **"Product Files"**

Products added and deleted from your Product File during the day will only be reflected on Stock in the Channel from the following morning. The same applies to additional information that you add to your file such as image links, descriptions etc. Only Stock & Prices get updated within our site during the day.

Each distributor listing on Stock in the Channel must nominate one file as a master Product File and only products that are on this file will be visible to clients.

#### **These are the fields that must be included in your Product file**

- Distributor Part no. (Manufacturer SKU will be used if not supplied and this Value must be unique within your file )
- Manufacturer Part no.
- Manufacturer Name
- Product Name
- Stock Level (unless your Stock is being supplied on a separate file)
- Price (GBP) (unless your Price is being supplied on a separate file(s)

#### **These are the additional fields we are able to import. Please supply data for all that you are able.**

- RRP (GBP)
- Product description Short (Max 500 characters, plain text only)
- Product description Long (No Limit and HTML is accepted)
- Category
- Sub Category
- EAN / Barcode
- Image (Main) URL (no watermarks)
- Image (Extra 1) URL (no watermarks)
- Image (Extra 2) URL (no watermarks)
- PDF Data-sheets URL (Vendor branded or unbranded only)
- Technical Specifications (No Limit see notes further on in document)
- Weight (Numbers only. Please advise the UOM in heading if possible)
- Size in CM Height (Use numbers only values are assumed to be "CM")
- Size in CM Width (Use numbers only values are assumed to be "CM")
- Size in CM Depth (Use numbers only values are assumed to be "CM")
- Condition (Eg New / Refurbished / etc)
- Pack Size

#### **Special Fields for Compatible product (Important for Toner and Ink to map to our configurator)**

- OEM Brand name Compatible to Manufacturer (Used for refurbished / compatible products)
- OEM SKU Compatible to SKU (Used for refurbished / Compatible products)

#### **Special Fields for Office products**

- Boss Category ID
- Spicers category ID

Distributor Feed Instructions and notes (Revision 3.8) – Updated Nov 2015 Please contact Brendon Mills if you have any questions or require further information [Brendon.mills@stockinthechannel.com](mailto:Brendon.mills@stockinthechannel.com) | +44 (0)203 053 9523

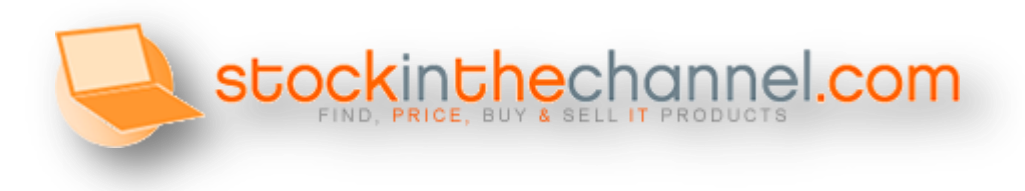

### **Stock Files**

During the working day Stock in the Channel checks "**Stock Files"** every hour for changes. We download the file nominated as your stock file and compare the checksum of the file to the file we last imported. If the checksum has changed, we will import the new stock values.

Many distributors produce a separate file for stock level as this can be less taxing on your systems than producing a file which includes all the product details every hour. Alternatively the "Product file" can also act as your stock file but still only the stock value will be imported during the daytime.

If you decide to produce a separate **"Stock file"** which you can upload as often as possible (we will collect it every hour) this only needs to include:

- Distributor SKU (must be unique)
- Stock Qtv
- Stock ETA (Optional)
- Stock Lead Time (optional)

**Please Note:** If you have multiple **Stock locations** please use a separate columns for each warehouse for Stock Qty, (ETA & Lead Time if provided) and head the columns with the warehouse name / Identifier if possible

Any other fields / columns on your Stock File will be ignored during a stock import.

# **Price File(s)**

If you plan to produce separate or Multiple **"Price files"** (we will collect these every morning between 5-7am) these files only need to include

- Distributor SKU (Must be Unique)
- Unit Price

Any other fields / columns on your Price File(s) are ignored during a price import.

Price files are imported automatically into our system once a day early in the morning. Clients that are assigned to the price files have the ability to update the system during the day should they wish to.

For Distributors that are "Participating" and using the Stock in the Channel Distributor interface to manage Price files, it's possible to assign multiple resellers to a single prices list within our system.

Distributors that work on "Price Bands" get a major benefit from this system as they only need to produce and supply as many price files as they have price bands.

This is also good practice and helps stock in the Channel as importing the price file once for multiple resellers reduces overhead in our system.

**Note:** A default Price account must be configured during setup for all distributors even if this price file is never assigned to a reseller. This feed will also be used to help stock in the Channel generate a Guide trade price. For this reason it's recommended that you don't supply your lowest price as the Default price account. Guide trade prices are not displayed for products with less than 3 suppliers

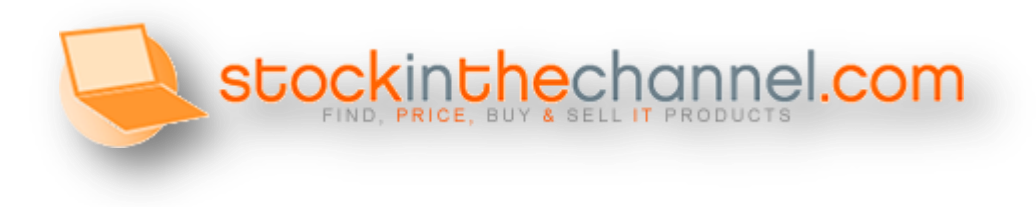

# **Product Condition**

If you have a condition value for your products this can be included and we will map it to our own condition types. This field is not yet being actively used within Stock in the Channel although we do plan to introduce it in the near future. Until then it is assumed that all products you upload are new unopened OEM products in pristine packaging.

If the actual condition is different to this the product title should contain details of the condition and the Mfr Sku and Distributor Sku should be different from the Pristine / OEM version of the product following the same logic as for refurbished products.

### **Refurbished, compatible or damaged box etc**

If you are listing products that are not new retail packaged or Genuine branded;

- These **must** use a different part-code (example: append "RE" to the end of the genuine products code for refurbished so C8061X could become C8061X-RE)
- Any product that is not new or genuine must be clearly described in the product title and preferably the description as refurbished etc.
- If you are listing own brand Toner or Ink; the brand name should not be that of the OEM. For example, you may state in your product title and description that a remanufactured Toner is product is for use in a HP LaserJet XXXX but you should not list the brand name as HP.
- Product titles are included in the fields we use in our search so your product will still be found by clients looking for these Products

# **Stock Ceiling**

Since July 2014 it became possible to advise a maximum stock level to be displayed globally within Stock in the Channel for your products. For example if you feed us a stock value of 500 but want us to only display "200" this is now achievable. Stock ceiling would apply to all products on your feed with a value greater than the limit you advise us to set.

# **Stock Location**

We are able to display stock held in different warehouses separately. The basic search result would display a consolidated Stock value (A sum of all the warehouses stock levels) and an icon would be displayed next to this indicating that a breakdown of Stock by location is available and this is then displayed when you hover over the icon

This is particularly useful for resellers that need fast access to stock or want to come and collect or perhaps are serviced from a specific warehouse or depot by your company.

To be able to utilise this feature, your designated "Stock file" needs to contain separate stock values for each warehouse. If you Stock file doesn't include headers or the headers are not clear, you should notify us of the warehouse names or geographical location so that we can include this during the setup of your Stock feed

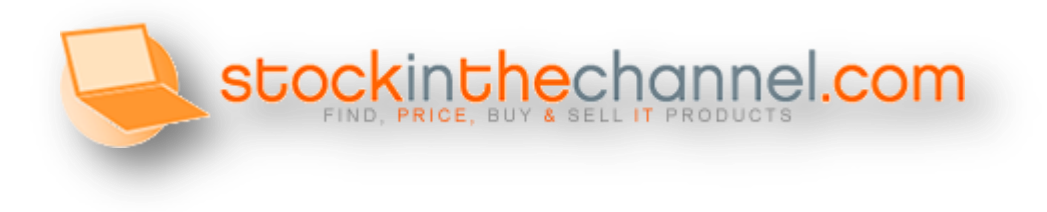

#### *Notes:*

- **File names and column orders** must remain the same every day/hour on all files. It is advisable to avoid using dates in your file names as the name of your file needs to remain static.
- **If you need to change The column order of your files** please tell us about it so that we can remap your file
- **Preferred** file **format** is CSV but we can also work with any common file types such as TXT, XLS, XML etc.
- **Distributor SKU MUST be unique** on each file as this is the field used to connect product files to "Stock" and "Price" files. If a distributor SKU appears more than once on a stock or price file, Stock in the Channel doesn't know which stock or price to display so instead will not display the products at all.
- The use of certain Characters in a CSV file can invalidate the file. Special characters such as " or , need to be escaped correctly.
- For more information on creating a valid CSV file please follow this link: [http://en.wikipedia.org/wiki/Comma-separated\\_values#Basic\\_rules\\_and\\_examples](http://en.wikipedia.org/wiki/Comma-separated_values#Basic_rules_and_examples)
- If providing product **Dimensions and Weight** on your feed, please do not include the Unit of measure in suffix Kg or cm and simply state the values. It is assumed that the values are KG and CM but if different, please indicate the UOM in the header row of your file or notify us directly. We are able to import all weight in any format and convert to the locally used unit of measure
- **Other file transfer Methods** such as http download are also possible, this document is not an exhaustive description of the available options. If you have a different preferred method please contact us to see if we can support your requirements.

**Restricted Products by Reseller**. **(New for Nov 2015)** 

This is becoming a more common requirement (examples include the MS surface Tablet range which is only available to specified resellers in the UK). To handle this we can now import an extra value from distributors Product feeds that can mark products as restricted catalogue lines.

To utilise this functionality you will need to advise us of a dedicated value (or multiple values) within a specified field on your "Default Product File" that indicates the products that are need to be tagged as restricted visibility / supply.

These items will then only visible on the site to resellers that meet the following criteria: The reseller must have an active "Price Feed" from you within our system

The "Price Feed" must include a price for the specified products

Any client not meeting these requirements will not even see the product listed.

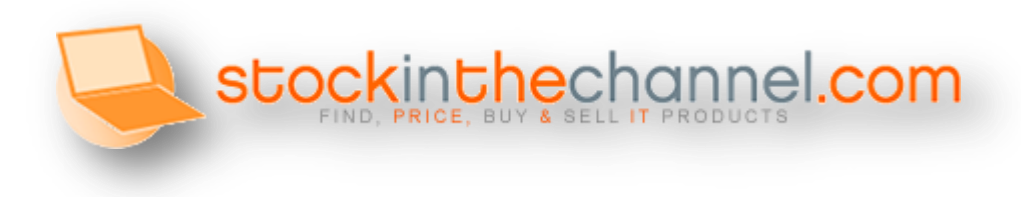

### **Product specifications**

If you have product specifications we would like to receive them. Plain text or HTML formatted text can be used but if supported and for the best presentation we prefer these to be submitted as a table using HTML formatting. *An example of how you could present this data is included on the next page.* 

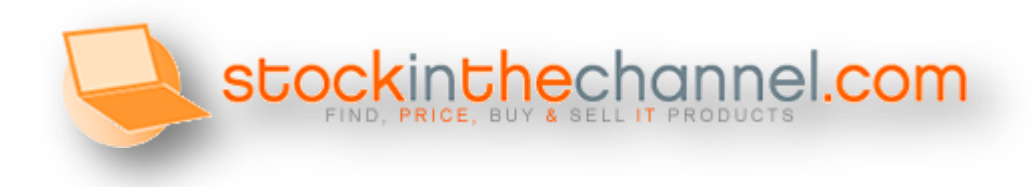

<table class="ProductSpecs">

<thead><tr>><td>Feature</td><td>Product Features</td></tr></thead> <tbody> <tr class="FeatureGroupName"><td colspan="2">Print quality</td></tr> <tr><td class="FeatureName">Print technology</td><td>Laser</td></tr> <tr><td class="FeatureName">Printing colours</td><td>Black</td></tr> <tr><td class="FeatureName">Approximate page yield (A4, black & white, ISO/IEC 19752)</td><td>Approximately 17.000 at 5% coverage</td></tr> <tr class="FeatureGroupName"><td colspan="2">Environmental conditions</td></tr> <tr><td class="FeatureName">Operating temperature range (T-T)</td><td>15 - 27 °C</td></tr> <tr><td class="FeatureName">Operating relative humidity range</td><td>15 - 70 %</td></tr> <tr><td class="FeatureName">Storage relative humidity range</td><td>10 - 90 %</td></tr> <tr><td class="FeatureName">Storage temperature range (T-T)</td><td>-20 - 40 °C</td></tr> <tr class="FeatureGroupName"><td colspan="2">Weight & dimensions</td></tr> <tr><td class="FeatureName">Dimensions (WxDxH)</td><td>510 x 183 x 240 mm</td></tr> <tr><td class="FeatureName">Package weight</td><td>2420 g</td></tr> <tr><td class="FeatureName">Package dimensions (WxDxH)</td><td>510 x 183 x 240 mm</td></tr> <tr>>r>>><td class="FeatureName">Empty weight</td><td>1850 g</td></tr><tr>><td> class="FeatureName">Weight</td><td>1890 g</td></tr> <tr><td class="FeatureName">Pallet weight</td><td>103 kg</td></tr><tr><td class="FeatureName">Quantity per pallet</td><td>32 pcs</td></tr> <tr><td class="FeatureName">Pallet dimensions (W x D x H)</td><td>1200 x 800 x 1137 mm</td></tr> <tr class="FeatureGroupName"><td colspan="2">Technical details</td></tr> <tr><td class="FeatureName">Package dimensions (W x D x H)</td><td>510 x 182.9 x 246.9 mm (20.08 x 7.20 x 9.72 ")</td></tr> <tr><td class="FeatureName">Printing material shelf life</td><td>Not applicable</td></tr> <tr><td class="FeatureName">Size</td><td>182.9 mm (7.2 ")</td></tr> <tr><td class="FeatureName">Pallet size (EU)</td><td>1200 x 800 x 1137 mm</td></tr> <tr>>td class="FeatureName">Stacking number for pallet</td><td>4</td></tr> <tr>>td class="FeatureName">Stacking number for carton</td><td>16</td></tr> <tr><td class="FeatureName">Quantity per box</td><td>1 pcs</td></tr> <tr>>td class="FeatureName">Number of layers per pallet</td><td>4</td></tr> <tr><td class="FeatureName">Euro pallet weight</td><td>103 kg</td></tr> <tr><td class="FeatureName">Euro pallet quantity</td><td>32 pcs</td></tr> <tr><td class="FeatureName">Source data-sheet</td><td>Icecat.biz</td></tr> <tr><td class="FeatureName">Number of cartons per pallet</td><td>8</td></tr> <tr><td class="FeatureName">Retail only</td><td>No</td></tr> <tr><td class="FeatureName">Print technology resolution</td><td>Ultraprecise</td></tr> </tbody>

</table>